### Managing Your Research Data

# Data Structure and Formatting

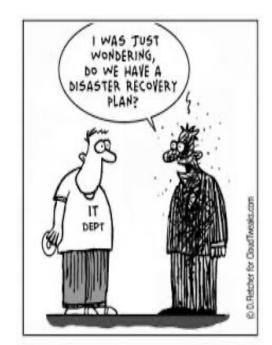

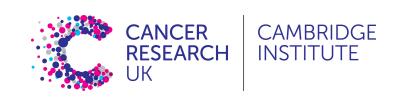

## Reproducible Research

- At some point in the future someone might want to repeat your analysis for themselves or re-use your data
  - This will most likely be you!
- Assuming that you'll be able to remember all the steps involved in generating the data is dangerous
  - Making sure that everything is well documented is crucial
- Documentation should cover not only the methods used, but the files used as input and any transformations performed on them

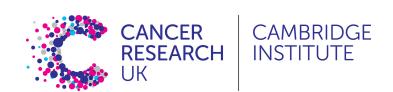

## Reproducible Research

Five selfish reasons to work reproducibly – Florian Markowetz (CRUK)

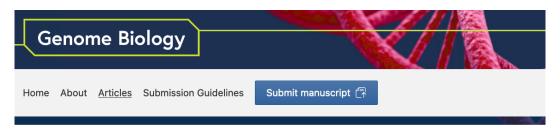

Comment | Open Access | Published: 08 December 2015

#### Five selfish reasons to work reproducibly

<u>Genome Biology</u> **16**, Article number: 274 (2015) | <u>Cite this article</u> **21k** Accesses | **46** Citations | **492** Altmetric | <u>Metrics</u>

#### **Abstract**

And so, my fellow scientists: ask not what you can do for reproducibility; ask what reproducibility can do for you! Here, I present five reasons why working reproducibly pays off in the long run and is in the self-interest of every ambitious, career-oriented scientist.

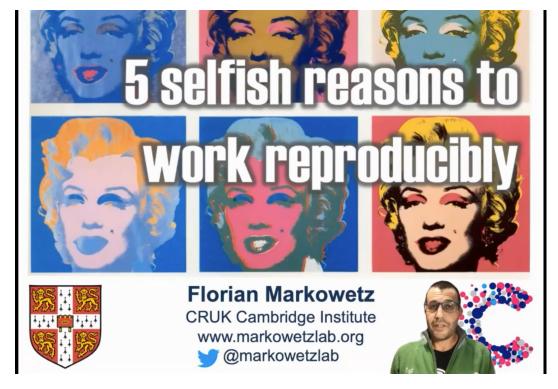

YouTube video of Florian presenting this in a talk

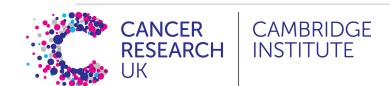

### Reproducible Research

- Probably the most (in)famous example of failure to reproduce a study, which actually put people's lives at risk and rallied statisticians into action Keith Baggerly's lecture on the scandal is a must-see.
- Retraction Watch

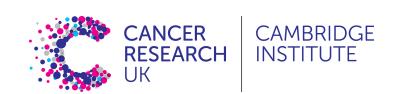

## Are spreadsheets programs like Excel evil?

- ... Not necessarily ...
- Often much more convenient to eye-ball a spreadsheet and get an overall impression of your data
- But they have limitations making them not ideal for large-scale analyses
- Doing things by-hand increases the chances of mistakes, such as copyand-paste errors
- Languages such as R or Python cannot read all files as if by magic

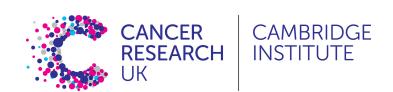

## Data Validation in Excel for data entry

Excel and other spreadsheets have a data validation feature

### e.g. In Excel

- Select a column
- In the menu bar, choose Data then Validation...
- You can then choose to limit the acceptable entries in the column to:
  - Integer or decimal number
  - A numeric range
  - List of possible text values
  - Limited length text
  - Date or time

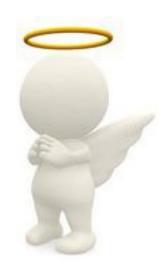

## Less helpful features in Excel

- When identifiers are long integers Excel converts them to exponents
  - 1000000 = 1e06
  - Issue with Illumina microarray chip IDs
- Excel can convert gene names to dates
  - SEPT2 (Septin 2) → '2-Sep'
  - MARCH1 (Membrane-Associated Ring Finger (C3HC4) 1, E3 Ubiquitin Protein Ligase) → '1-Mar'
- Conversion of ID codes!

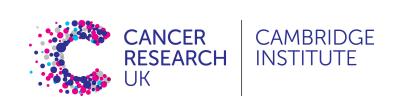

- Rule 1 Never work directly on the raw data
- Rule 2 Maintain consistency
- Rule 3 Don't use 0 to mean missing
- Rule 4 Fill in all the cells
- Rule 5 Make it rectangular
- Rule 6 Do your data entry in a timely fashion

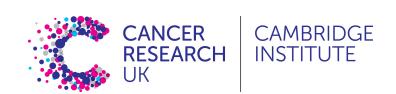

Rule 1 - Never work directly on the raw data

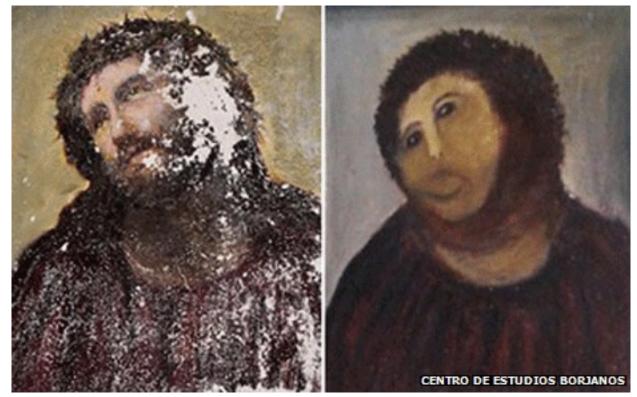

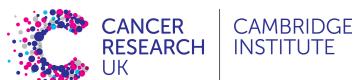

### Rule 1 - Never work directly on the raw data

- Hard to reverse all the manual steps performed
- Keep the original data somewhere <u>safe</u>
- Make a copy of the original and work on that
- Ideally write protect the original to avoid it being altered or overwritten

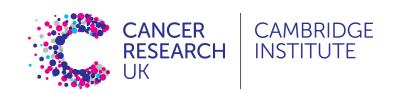

### Rule 1 - Never work directly on the raw data

### Write protection:

#### Mac

- Right click on the file in Finder
- Select "Get Info"
- Sharing and permission
- Under the "Privilege" column select "Read only"

#### Windows

- Right click on the file in Windows Explorer
- Properties
- General tab
- Attributes
- Select the box for "read only"

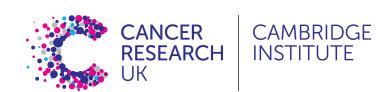

### **Rule 2 - Maintain consistency**

### How many inconsistencies can you spot?

| Patient ID | Sex    | Date of Diagnosis | Tumour Size |
|------------|--------|-------------------|-------------|
| Patient_1  | M      | 01-01-2013        | 3.1 cm      |
| Patient_2  | f      | 04-18-1998        | 1.5         |
| Patient_3  | Male   | 1st of April 2004 | 10.5        |
| Patient_4  | Female | NA                | 67          |
| Patient_5  | F      | 2010/03/12        | 4.2 cm      |
| Patient_6  | F      |                   | 3.6 cm      |
| Patient_7  | М      | 1994-11-05        | 23.2 mm     |

### **Rule 2 - Maintain consistency**

- Consistency: F, female, f, fem, 2, ...
- Units cm or mm; days, months or years
- You can introduce inconsistencies without realising it, e.g. blank spaces (whitespace) at the end of text - "Male" is not the same as "Male"
- Controlled vocabularies standardize text entry option
- Use data validation where possible
- Document choices you make in a README file

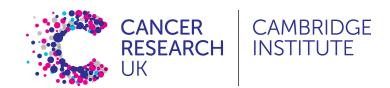

### **Rule 2 - Maintain consistency**

#### A note on dates:

- The formatting for dates varies widely e.g.:
  - 2<sup>nd</sup> May 2023
  - 02-05-2023
  - 2/5/2023
  - 5-2-2023
  - May 2<sup>nd</sup> 2023
- The clearest is to use YYYY-MM-DD
  - i.e. 2023-05-02
  - This is international standard ISO 8601

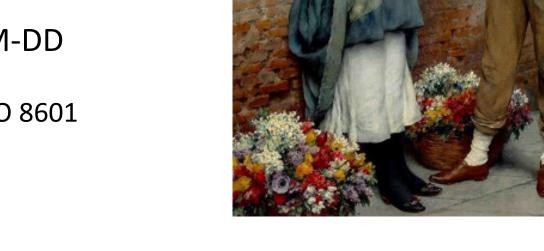

So what's your idea of a perfect date?

YYY-MM-DD

find other

confusing

formats a bit

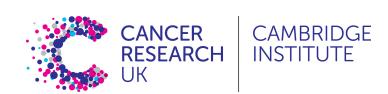

### **Rule 2 - Maintain consistency**

### **Corrected Data Table**

| Patient ID | Sex | Date of Diagnosis | Tumour Size (mm) |
|------------|-----|-------------------|------------------|
| Patient_1  | М   | 2013-01-01        | 31               |
| Patient_2  | F   | 1998-04-18        | 15               |
| Patient_3  | М   | 2004-04-01        | 10.5             |
| Patient_4  | F   | NA                | 67               |
| Patient_5  | F   | 2010-03-12        | 42               |
| Patient_6  | F   | NA                | 36               |
| Patient_7  | М   | 1994-11-05        | 23.2             |

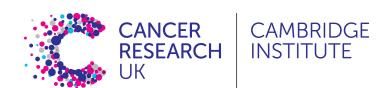

### Rule 3 – Don't use 0 to mean missing

- Zero values are data!
  - Sometimes extreme values such as 999 are sometimes used
- "NA" is okay, except if NA is a valid category in your data
  - Languages such as R or Python will recognise NA as a missing value and will ignore it in analyses
- Another option is to leave the cell empty
  - You need to be careful with blank spaces
  - Does it mean the data weren't collected or was it a data entry error?

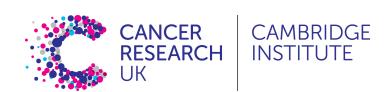

### Rule 4 - Fill in all the cells

| Sample ID | Date       | Value |
|-----------|------------|-------|
| Sample_1  | 2015-06-14 | 213   |
| Sample_2  |            | 76.5  |
| Sample_3  | 2015-06-18 | 32    |
| Sample_4  |            | 120.3 |
| Sample_5  |            | 109   |
| Sample_6  | 2015-06-20 | 95.6  |
| Sample_7  |            | 143   |

### Rule 4 - Fill in all the cells

- It is tempting to make the table look cleaner by not repeating some values
- Fill in all cells!
  - otherwise, problems when sorting
- Empty cell:
  - missing value?
  - value meant to be repeated multiple times?
- Make sure it's clear that the data is missing and not unintentionally left blank

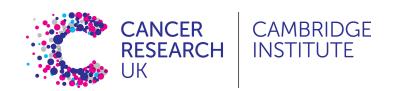

### Rule 4 - Fill in all the cells

| Sample ID | Date       | Value |
|-----------|------------|-------|
| Sample_1  | 2015-06-14 | 213   |
| Sample_2  | 2015-06-14 | 76.5  |
| Sample_3  | 2015-06-18 | 32    |
| Sample_4  | 2015-06-18 | 120.3 |
| Sample_5  | 2015-06-18 | 109   |
| Sample_6  | 2015-06-20 | 95.6  |
| Sample_7  | 2015-06-20 | 143   |

### Rule 5 - Make it rectangular

- Analysis software expects a very rigid shape of data with rows and columns
- Each column is a *variable* being examined
- Each row is an observation
- A concept commonly known as tidy data

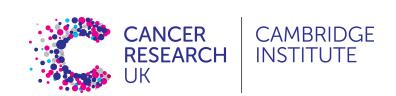

### Rule 5 - Make it rectangular

|   | А      | В      | С   | D      | E   | F      | G   | Н      | I   |
|---|--------|--------|-----|--------|-----|--------|-----|--------|-----|
| 1 |        | 1 min  |     |        |     | 5 min  |     |        |     |
| 2 | strain | normal |     | mutant |     | normal |     | mutant |     |
| 3 | Α      | 147    | 139 | 166    | 179 | 334    | 354 | 451    | 474 |
| 4 | В      | 246    | 240 | 178    | 172 | 514    | 611 | 412    | 447 |

### Rule 5 - Make it rectangular

|    | А      | В        | С   | D         | Е        |
|----|--------|----------|-----|-----------|----------|
| 1  | strain | genotype | min | replicate | response |
| 2  | Α      | normal   | 1   | 1         | 147      |
| 3  | Α      | normal   | 1   | 2         | 139      |
| 4  | В      | normal   | 1   | 1         | 246      |
| 5  | В      | normal   | 1   | 2         | 240      |
| 6  | Α      | mutant   | 1   | 1         | 166      |
| 7  | Α      | mutant   | 1   | 2         | 179      |
| 8  | В      | mutant   | 1   | 1         | 178      |
| 9  | В      | mutant   | 1   | 2         | 172      |
| 10 | Α      | normal   | 5   | 1         | 334      |
| 11 | Α      | normal   | 5   | 2         | 354      |
| 12 | В      | normal   | 5   | 1         | 514      |
| 13 | В      | normal   | 5   | 2         | 611      |
| 14 | Α      | mutant   | 5   | 1         | 451      |
| 15 | Α      | mutant   | 5   | 2         | 474      |
| 16 | В      | mutant   | 5   | 1         | 412      |
| 17 | В      | mutant   | 5   | 2         | 447      |

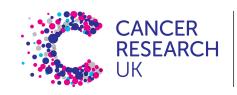

### Rule 6 – Do your data entry in a timely fashion

- It is tempting to focus on data collection and leave data entry to later date
- This can lead to problems if your records are not perfect
- Lab/Field notebooks can be easily damaged or lost

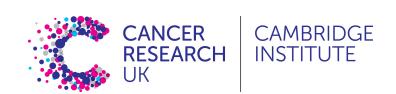

- Rule 1 Never work directly on the raw data
- Rule 2 Maintain consistency
- Rule 3 Don't use 0 to mean missing
- Rule 4 Fill in all the cells
- Rule 5 Make it rectangular
- Rule 6 Do your data entry in a timely fashion

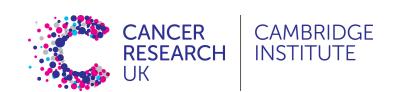

### Additional best practices

- Don't put too much information in one cell
  - 1 cell = 1 piece of information
- Don't include units such as "30 g" → "g" in the column name
  - http://unitsofmeasure.org/ucum.html
- Write notes in a separate column or data dictionary or metadata
  - "0 (below threshold)"
- Design for machine readability
  - No calculations
  - Don't use highlighting or font/fill colours to indicate data

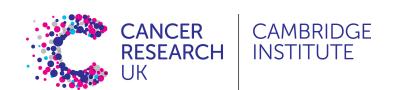

### Practical

- Download the file <u>patient data.txt</u> to your computer
- Open it in Excel or any other spreadsheet software
- This is a simulated, but representative, example of bad data
- Spend a few minutes identifying problems with the data
- In the next session we will look at the software OpenRefine, which we can use to clean up the problems with the data table.

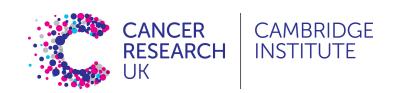